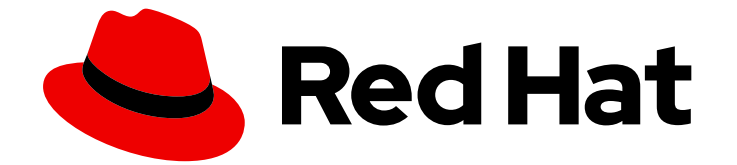

# Red Hat OpenShift Container Storage 4.6

IBM Cloud を使用した OpenShift Container Storage のデプロイ

インストール方法

Last Updated: 2023-04-08

# Red Hat OpenShift Container Storage 4.6 IBM Cloud を使用した OpenShift Container Storage のデプロイ

### インストール方法

Enter your first name here. Enter your surname here. Enter your organisation's name here. Enter your organisational division here. Enter your email address here.

### 法律上の通知

Copyright © 2022 | You need to change the HOLDER entity in the en-US/Deploying\_OpenShift\_Container\_Storage\_using\_IBM\_Cloud.ent file |.

The text of and illustrations in this document are licensed by Red Hat under a Creative Commons Attribution–Share Alike 3.0 Unported license ("CC-BY-SA"). An explanation of CC-BY-SA is available at

http://creativecommons.org/licenses/by-sa/3.0/

. In accordance with CC-BY-SA, if you distribute this document or an adaptation of it, you must provide the URL for the original version.

Red Hat, as the licensor of this document, waives the right to enforce, and agrees not to assert, Section 4d of CC-BY-SA to the fullest extent permitted by applicable law.

Red Hat, Red Hat Enterprise Linux, the Shadowman logo, the Red Hat logo, JBoss, OpenShift, Fedora, the Infinity logo, and RHCE are trademarks of Red Hat, Inc., registered in the United States and other countries.

Linux ® is the registered trademark of Linus Torvalds in the United States and other countries.

Java ® is a registered trademark of Oracle and/or its affiliates.

XFS ® is a trademark of Silicon Graphics International Corp. or its subsidiaries in the United States and/or other countries.

MySQL<sup>®</sup> is a registered trademark of MySQL AB in the United States, the European Union and other countries.

Node.js ® is an official trademark of Joyent. Red Hat is not formally related to or endorsed by the official Joyent Node.js open source or commercial project.

The OpenStack ® Word Mark and OpenStack logo are either registered trademarks/service marks or trademarks/service marks of the OpenStack Foundation, in the United States and other countries and are used with the OpenStack Foundation's permission. We are not affiliated with, endorsed or sponsored by the OpenStack Foundation, or the OpenStack community.

All other trademarks are the property of their respective owners.

### 概要

Red Hat OpenShift Container Storage の IBM Cloud へのインストール方法については、本書をお 読みください。 Deploying and managing OpenShift Container Storage in IBM Cloud is a Technology Preview feature. Technology Preview features are not supported with Red Hat production service level agreements (SLAs) and might not be functionally complete. Red Hat does not recommend using them in production. These features provide early access to upcoming product features, enabling customers to test functionality and provide feedback during the development process.

# 目次

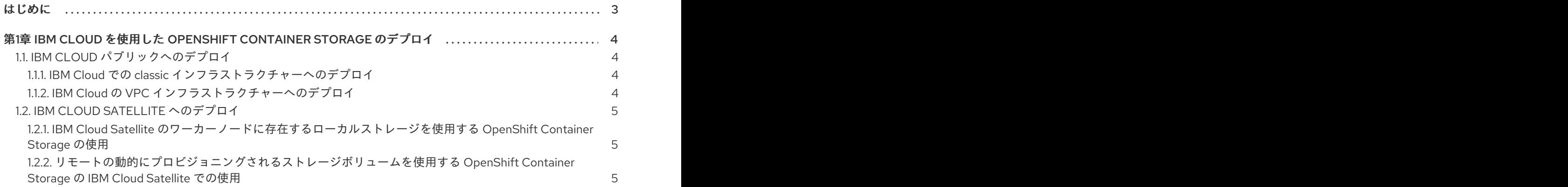

# はじめに

<span id="page-6-0"></span>Red Hat OpenShift Container Storage 4.6 では、接続された環境での IBM Cloud クラスターの Red Hat OpenShift でのデプロイメントをサポートします。

# <span id="page-7-0"></span>第1章 IBM CLOUD を使用した OPENSHIFT CONTAINER STORAGE のデプロイ

IBM Cloud で実行されるワークロードには、Red Hat OpenShift Container Storage を使用できます。 これらのワークロードは、パブリッククラウドまたは独自の IBM Cloud Satellite の場所にある IBM Cloud クラスターの Red Hat OpenShift で実行される場合があります。

- IBM Cloud [パブリックへのデプロイ](#page-7-1)
- IBM Cloud Satellite [へのデプロイ](#page-8-0)

### <span id="page-7-1"></span>1.1. IBM CLOUD パブリックへのデプロイ

IBM Cloud クラスターで Red Hat OpenShift を作成する場合、classic または Virtual Private Cloud (VPC) インフラストラクチャーのいずれかを選択できます。Red Hat OpenShift Container Storage の マネージドクラスターアドオンは、どちらのインフラストラクチャープロバイダーもサポートします。 classic クラスターの場合、アドオンはローカルストレージ Operator を使用して OpenShift Container Storage Operator をデプロイします。VPC クラスターの場合、アドオンは OpenShift Container Storage Operator をデプロイします。これは VPC ストレージボリュームの IBM Cloud Block Storage で使用できます。

OperatorHub からのインストールではなく、OpenShift Container Storage マネージドクラスターア ドオンを使用した OpenShift Container Storage のインストールについての利点

- 個別のリソースを手動で作成するのではなく、単一の CRD から OpenShift Container Storage をデプロイします。たとえば、アドオンが有効にする単一 CRD で、OpenShift Container Storage の実行に必要な namespace、storagecluster、その他のリソースを設定します。
- Classic OpenShift Container Storage CRD に指定するストレージデバイスを使用して PV を 自動的に作成します。
- VPC OpenShift Container Storage ストレージクラスターの VPC ストレージボリュームで IBM Cloud Block Storage を動的にプロビジョニングします。
- マネージドアドオンについてのパッチ更新を自動的に取得します。
- CRD の単一フィールドを変更して、OpenShift Container Storage バージョンを更新します。
- CRD に認証情報を指定して、IBM Cloud Object Storage と統合します。

#### <span id="page-7-2"></span>1.1.1. IBM Cloud での classic インフラストラクチャーへのデプロイ

マネージドクラスターアドオンを使用して OpenShift Container Storage Operator およびローカルスト レージ Operator をインストールして、IBM Cloud classic クラスターに OpenShift Container Storage をデプロイすることができます。OpenShift Container Storage アドオンを IBM Cloud classic クラス ターにインストールした後に、ストレージデバイスの設定情報が含まれる単一のカスタムリソース定義 を作成します。

詳細は、OpenShift Container Storage [のプランニング](https://cloud.ibm.com/docs/openshift?topic=openshift-ocs-storage-prep) ガイドを参照してください。

#### <span id="page-7-3"></span>1.1.2. IBM Cloud の VPC インフラストラクチャーへのデプロイ

マネージドクラスターアドオンを使用して OpenShift Container Storage Operator をインストールし て、IBM Cloud VPC クラスターに OpenShift Container Storage をデプロイすることができます。

OpenShift Container Storage アドオンを IBM Cloud の classic クラスターにインストールした後に、 ワーカーノード情報、および OpenShift Container Storage ストレージデバイスを動的にプロビジョニ ングするために使用する VPC ストレージクラスの IBM Cloud Block Storage を含むカスタムリソース定 義を作成します。

詳細は[、クラスターの](https://cloud.ibm.com/docs/openshift?topic=openshift-ocs-storage-prep) OpenShift Container Storage の準備 について参照してください。

## <span id="page-8-0"></span>1.2. IBM CLOUD SATELLITE へのデプロイ

IBM Cloud Satellite では、オンプレミスデータセンターや別のクラウドプロバイダーなど、独自のイン フラストラクチャーでロケーションを作成して、IBM Cloud サービスを、データがある場所などの任意 の場所に移すことができます。Red Hat OpenShift Container Storage を使用してデータを保存する場 合は、Satellite ストレージテンプレートを使用して、Satellite の場所にあるクラスター全体に OpenShift Container Storage を一貫してインストールできます。テンプレートは、ローカルディスク へのデバイスパスや、ボリュームを動的にプロビジョニングするために使用するストレージクラスな ど、さまざまな OpenShift Container Storage パラメーターの Satellite 設定を作成するのに役立ちま す。次に、Satellite 設定を OpenShift Container Storage をインストールするクラスターに割り当てま す。

OperatorHub からのインストールではなく、Satellite ストレージを使用した OpenShift Container Storage のインストールについての利点

- バージョンを OpenShift Container Storage 設定で作成して、複数のクラスターにインストール するか、または既存の設定を拡張します。
- OpenShift Container Storage を一貫した方法で複数のクラスターで 更新します。
- 開発者がクラスター全体で永続ストレージに使用できるストレージクラスを標準化します。
- Satellite Config を使用してアプリケーションに同様のデプロイメントパターンを使用します。
- ワーカーノードでローカルディスクを使用する OpenShift Container Storage クラスター、また はストレージプロバイダーから動的にプロビジョニングされたボリュームを使用する OpenShift Container Storage クラスターのテンプレートから選択します。
- テンプレートに認証情報を指定して、IBM Cloud Object Storage と統合します。

#### <span id="page-8-1"></span>1.2.1. IBM Cloud Satellite のワーカーノードに存在するローカルストレージを使用する OpenShift Container Storage の使用

ワーカーノードにあるローカルストレージを使用する OpenShift Container Storage 設定の場合、 Satellite テンプレートを使用して OpenShift Container Storage 設定を設定できます。クラスターは、 CPU およびメモリー要件、ならびに利用可能な raw 形式の未フォーマットのアンマウントされたディ スクのサイズ要件などの特定の要件を満たす必要があります。ワーカーノードにすでに存在するローカ ルストレージデバイス、またはワーカーノードに割り当てる静的にプロビジョニングされた raw ボ リュームを使用する場合、ローカルの OpenShift Container Storage 設定を選択します。

詳細は、IBM Cloud Satellite のローカルの OpenShift Container Storage [ストレージについてのドキュ](https://cloud.ibm.com/docs/satellite?topic=satellite-config-storage-ocs-local) メント を参照してください。

#### <span id="page-8-2"></span>1.2.2. リモートの動的にプロビジョニングされるストレージボリュームを使用する OpenShift Container Storage の IBM Cloud Satellite での使用

優先されるストレージプロバイダーリモートの動的にプロビジョニングされるストレージボリュームを 使用する OpenShift Container Storage 設定については、Satellite ストレージテンプレートを使用して

ストレージ設定を作成できます。OpenShift Container Storage 設定で、使用するストレージクラスと プロビジョニングするボリュームサイズを指定します。クラスターは、CPU やメモリーの要件など、 特定の要件を満たす必要があります。OpenShift Container Storage 設定でストレージプロバイダーか ら動的にプロビジョニングされるリモートボリュームを使用する必要がある場合は、OpenShift Container Storage のリモートストレージテンプレートを選択します。

詳細は、IBM Cloud Satellite のリモート OpenShift Container Storage [ストレージについてのドキュメ](https://cloud.ibm.com/docs/satellite?topic=satellite-config-storage-ocs-remote) ント を参照してください。